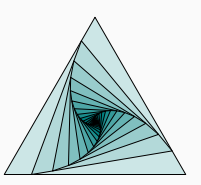

## tkz-elements

Alain Matthes

17 novembre 2023

AlterMundus Questions via *al.ma@mac.com* Exemples via [altermundus.fr](http://altermundus.fr)

 $\leftarrow$   $\Box$   $\rightarrow$ ● ト  $\equiv$  +  $\leftarrow \equiv$  $\equiv$  $\circledcirc \circledcirc \circledcirc$ 

1

#### Plan de l'exposé

- **1** Origine de tkz-elements
- <sup>2</sup> Présentation
- <sup>3</sup> L'environnement tkzelements
- **4** La table z
- **6** Les objets
- **6** Les transferts
- **2** Exemples
- 8 Développement futur

 $\leftarrow$   $\Box$   $\rightarrow$ **6** >  $\leftarrow \equiv +$  $\leftarrow \equiv$  )  $\equiv$  $\circledcirc \circledcirc \circledcirc$ 

# <span id="page-2-0"></span>De Ti*k*[Z vers tkz-elements](#page-2-0) $\left\langle \begin{array}{c} \square \end{array} \right\rangle$  $\leftarrow$  (Fig. ).  $\left\{ \begin{array}{c} \equiv \\ \equiv \end{array} \right\}$  .  $\equiv$

## <span id="page-3-0"></span>**veclen(x,y)** permet de calculer l'expression  $\sqrt{x^2 + y^2}$ .

Ce calcul est obtenu à l'aide d'une approximation polynomiale, basée sur des idées de Rouben Rostamian.

pgfmathparse{veclen(65,72)} \pgfmathresult

 $\sqrt{65^2 + 72^2} \approx 96.9884$ 

 $\Box$  $\leftarrow \equiv$  $\equiv$  $OQ$  On peut définir une macro luaveclen ainsi :

\def\luaveclen#1#2{\directlua{tex.print(string.format(  $'\perp$ percentchar.5f',math.sqrt $((#1)*(#1)*(#2)*(#2)))$ }

 $\sqrt{65^2 + 72^2} = 97$  !!

 $\Box$ ∈≣ ⊦  $\equiv$  $OQ$ 

#### Précision des calculs : conclusion

#### Conclusion

- Difficile de faire de la géométrie sans la fonction veclen.
- La fonction veclen est très utilisée dans Ti*k*Z. Il faut prendre des précautions pour la redéfinir.
- Précision ou Efficacité ? (fp, xfp, fpu, autres ?)
- Solution : LuaLTEX ? (usage local ? ou global ?)

 $\Box$ 

#### <span id="page-6-0"></span>[Présentation de tkz-elements](#page-6-0) $\left\langle \begin{array}{c} \square \end{array} \right\rangle$

 $\bar{\Xi}$ 

 $\leftarrow$  (Fig. ).

 $\in \Xi \Rightarrow$ 

 $\leftarrow \Xi$ 

#### Vers tkz-elements

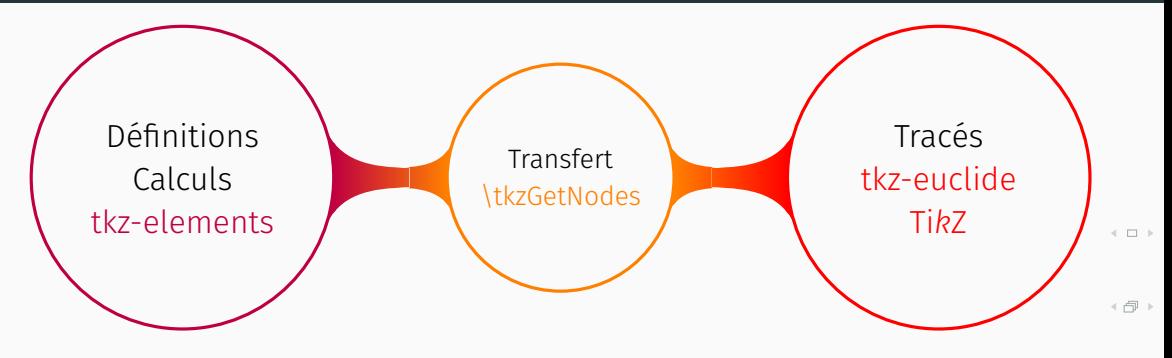

- Il faut compiler avec LualTEX un fichier en utf8.
- Il faut charger Ti*k*Z ou tkz-euclide.
- Les calculs à l'aide de Lua se font dans un environnement tkzelements.
- Ensuite, dans un environnement tikzpicture , la macro \tkzGetNodes récupère les points définis dans l'environnement tkzelements pour en faire des nodes.

 $\leftarrow \equiv$ 

 $\leftarrow \equiv$ 

 $\equiv$ 

#### Notions fondamentales

- Les définitions et les calculs sont effectués dans un repère orthonormal.
- Les fonctions reposent principalement sur les nombres complexes, les barycentres et les objets.
- Ces objets (voir section [5\)](#page-18-0) sont pour le moment les suivants : point, line, circle, triangle et ellipse. D'autres sont déjà en développement : matrices, vecteurs.<sup>1</sup>

<sup>1.</sup> Remerciements à Nicolas Kisselhoff pour les exemples de code Lua avec tkz-euclide, à Roberto Giacomelli pour le partage de ses documents sur l'utilisation des objets avec Ti*k*Z et enfin à David Carlisle pour ses réponses à mes multiples questions.

Cet exemple est celui qui est à l'origine de tkz-elements. Avec les premières versions, j'avais souvent des problèmes de précision [\(3\)](#page-3-0). Cette version est celle qui utilise la plus simple méthode de construction et qui est possible grâce à Lua.

#### Problème

Il s'agit de déterminer un cercle tangent intérieurement aux trois cercles exinscrits d'un triangle.

Remarque : Le cercle des neuf points ou cercle d'Euler est lui tangent extérieurement aux trois cercles. Les points de tangence forment le triangle de Feuerbach.

> 三 )  $\equiv$  $OQ$

```
\begin{tkzelements}
 z.A = point: new (0.0)z.B = point: new (6, 0)z.C = point: new (0.8, 4)T.ABC = triangle : new ( z.A, z.B, z.C )
 z.N,z.S = T.ABC.eulercenter , T.ABC.spiekercenter
 z.Ea, z.Eb, z.Ec = get points ( T.ABC : feuerbach () )z.Ja, z.Jb, z.Jc = get points ( T.ABC : excellent ( ) )C.JaEa = circle: new (z.Ja, z.Ea)C.\text{ortho} = circle: radius (z.S,math.sqrt(C.\text{JaEa: power}(z.S)))
 z.a = C.ortho.through
 C.euler = T.ABC: euler circle ()
 C.apo = C.ortho : inversion (C.euler)
 z.0 = C.appendi> centerz.xa, z.xb, z.xc = C.\text{ortho}: set inversion (z.Ea,z.Eb,z.Ec)
\end{tkzelements}
```
 $\leftarrow$   $\Box$   $\rightarrow$ 

4 로 )  $\equiv$ 

```
\begin{tikzpicture}
   \tkzGetNodes
   \tkzFillCircles[green!30](O,xa)
   \tkzFillCircles[teal!30](Ja,Ea Jb,Eb Jc,Ec)
   \tkzFillCircles[lightgray](S,a)
   \tkzFillCircles[green!30](N,Ea)
   \tkzDrawPoints(xa,xb,xc)
   \tkzClipCircle(O,xa)
   \tkzDrawLines[add=3 and 3](A,B A,C B,C)
   \tkzDrawCircles(Ja,Ea Jb,Eb Jc,Ec S,a O,xa N,Ea)
   \tkzDrawPoints(O,A,B,C,S,Ea,Eb,Ec,N)
   \tkzDrawSegments[dashed](S,xa S,xb S,xc)
\end{tikzpicture}
```
 $\leftarrow$   $\Box$   $\rightarrow$  $\leftarrow \equiv +$  $\equiv$  $OQ$ 

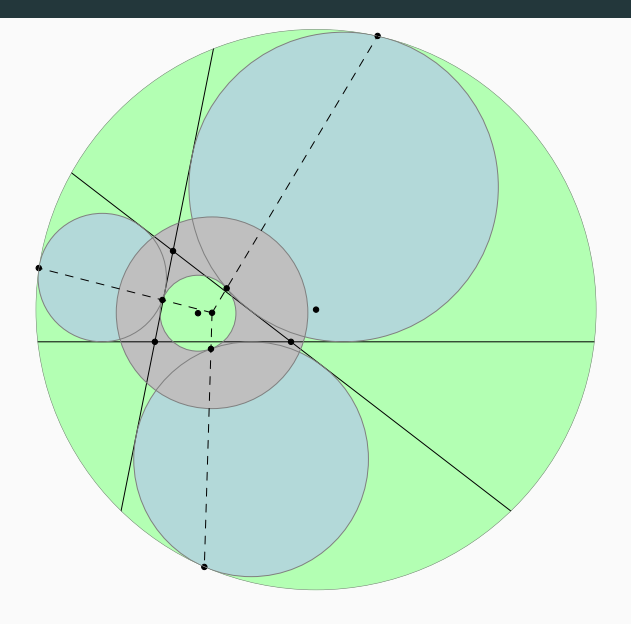

 $\Box$   $\rightarrow$ Ą  $\equiv$   $\rightarrow$  $\equiv$  $\circledcirc \circledcirc \circledcirc$ 

#### <span id="page-13-0"></span>[L'environnement](#page-13-0) tkzelements $\begin{array}{ccc} \leftarrow & \leftarrow & \rightarrow & \rightarrow \end{array}$

 $\leftarrow$   $\oplus$   $\rightarrow$ 

 $\left\{ \begin{array}{c} \equiv \\ \equiv \end{array} \right\}$  .

 $\equiv$ 

L'environnement tkzelements encapsule un environnement luacode. Il fixe la valeur de **scale** à 1, puis il efface<sup>2</sup> les paires de chaque table.

L'environnement n'a actuellement pas d'option. Il est placé avant l'environnement tikzpicture ou bien à l'intérieur de celui-ci, mais avant la macro \tkzGetNodes.

M 9 Lorsque vous commentez des lignes de cet environnement, vous devez utiliser les deux tirets <mark>--</mark> et non le symbole pour cent <mark>%,</mark> différence entre ET<sub>E</sub>X et Lua.

<sup>2.</sup> Voir la section Tables( [4\)](#page-16-0) pour des explications sur cette ligne de codes

#### <span id="page-15-0"></span>[La table z](#page-15-0) $\left\langle \begin{array}{c} 1 \end{array} \right\rangle$

 $\leftarrow$  (S)  $\rightarrow$ 

 $\left\langle \cdot \right\rangle _{\Xi}^{m}$  ).

 $\left\langle \begin{array}{c} \frac{m}{2} \\ \frac{m}{2} \end{array} \right\rangle$ 

 $\equiv$ 

#### La table z

<span id="page-16-0"></span>z = {} crée une table vide.

```
z.A = point : new (1,2)
```
 $\overline{\mathscr{C}}$ L'écriture z.A est appelée Sucre syntaxique. L'écriture principale étant  $\zeta$  z ["A"].

Ce code associe<sup>3</sup> au nom A (la clef : futur nom d'un node) un complexe  $1+2i$  (la valeur). Cela définit une paire  $\{A; 1+2i\}$  de la table z. La table nommée z $^4$  est constituée d'un ensemble non ordonné de paires. La table n'a pas de limite de taille.

Les autres objets (line, circle, triangle et ellipse) seront rangés dans des tables (L, C, T, E).

3. Une table est justement un tableau associatif qui lie une clef (une référence) à une valeur. 4. z en référence à la notation des affixes des nombres complexes.

 $\Box$ 

( 로 )

## <span id="page-17-0"></span>[Les objets et leurs attributs](#page-17-0)

 $\left\langle \begin{array}{c} \pm \end{array} \right\rangle$ 

 $\left\langle \begin{array}{c} \square \\ \square \end{array} \right\rangle$ 

 $\epsilon \equiv \epsilon$ 

 $\in \Xi \Rightarrow$ 

 $\bar{\Xi}$ 

### Objet point

<span id="page-18-0"></span>Lors de sa création, tous les attributs sont déterminés à l'aide de son affixe.

```
Création : z.M = point : new (1,2)^5
```

```
z.M = 1+2i si et seulement si scale = 1
```
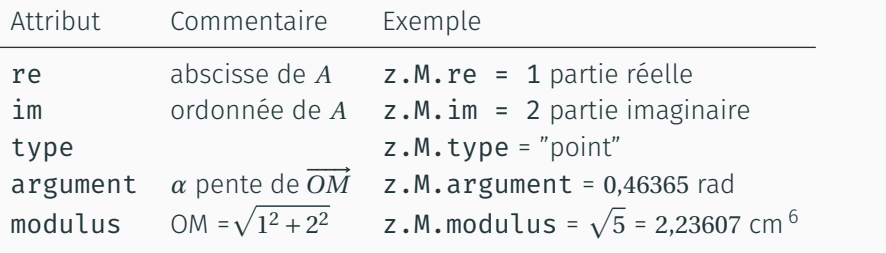

5. Possible z.M = point: polar ( radius, phi )

6. \directlua{tex.print(math.sqrt(5))} donne 2,23607

 $\leftarrow$   $\Box$   $\rightarrow$ A)  $\equiv$   $\rightarrow$  $\leftarrow \equiv +$  $\equiv$ 

Objet point

 $z.M = point: new (2,1)$ 

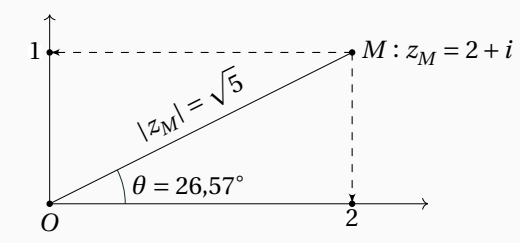

 $\leftarrow \Box \rightarrow$  $\oplus$   $\hspace{0.1cm}\rightarrow$  $\leftarrow \equiv$  $\begin{array}{c}\nA \\
\uparrow \quad \text{in} \\
\hline\n\end{array}$ 

#### Création : L.AB = line : new (z.A,z.B)

Définit la droite passant par les points A et B, ainsi que le segment [AB].

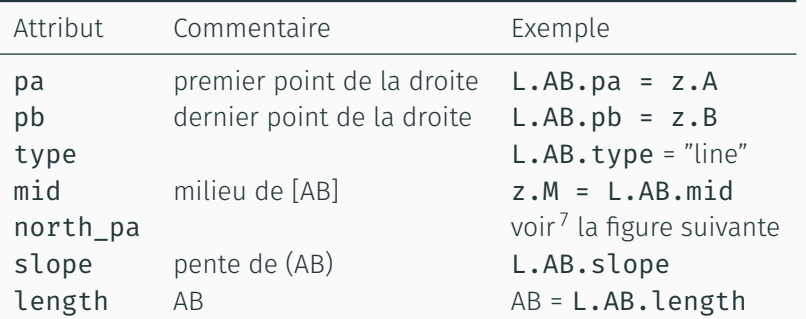

7. Et aussi south pa, north pb, south pb, west, east

 $\leftarrow$   $\Box$   $\rightarrow$ **6** +  $\leftarrow \equiv +$ 시 토 )<br>- 토

#### Attributs de l'objet line

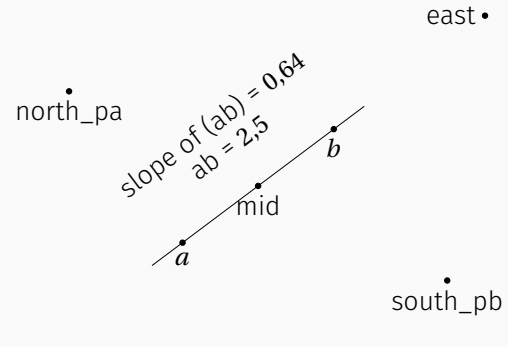

west

 $\leftarrow$   $\Box$   $\rightarrow$ 句)  $\equiv$   $\rightarrow$  $\begin{array}{c}\nA \\
\uparrow \quad \frac{1}{2} \\
\downarrow \quad \frac{1}{2} \\
\downarrow \quad \frac{1}{2} \\
\downarrow \quad \frac{1}{2} \\
\downarrow \quad \frac{1}{2} \\
\downarrow \quad \frac{1}{2} \\
\downarrow \quad \frac{1}{2} \\
\downarrow \quad \frac{1}{2} \\
\downarrow \quad \frac{1}{2} \\
\downarrow \quad \frac{1}{2} \\
\downarrow \quad \frac{1}{2} \\
\downarrow \quad \frac{1}{2} \\
\downarrow \quad \frac{1}{2} \\
\downarrow \quad \frac{1}{2} \\
\downarrow \quad \frac{1}{2} \\
\downarrow \quad \frac{1}{2} \\
\down$  Création : **C.OA** = **circle : new (z.O,z.A)**<sup>8</sup>; centre *O* passant par  $A$ .<sup>9</sup>

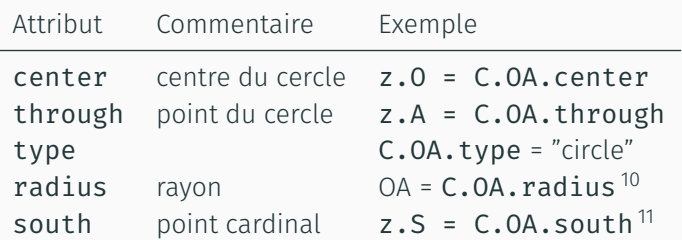

8. Possible C.OA = circle : radius (z.O, r)

9. Je prévilégie cette méthode car elle correspond aux contructions avec le compas. 10. OA est nombre réel.

11. Également north, east, west.

 $\leftarrow$   $\Box$   $\rightarrow$ ● ●  $\equiv$  )  $\leftarrow \equiv +$  $\equiv$ 

#### Attributs de l'objet circle

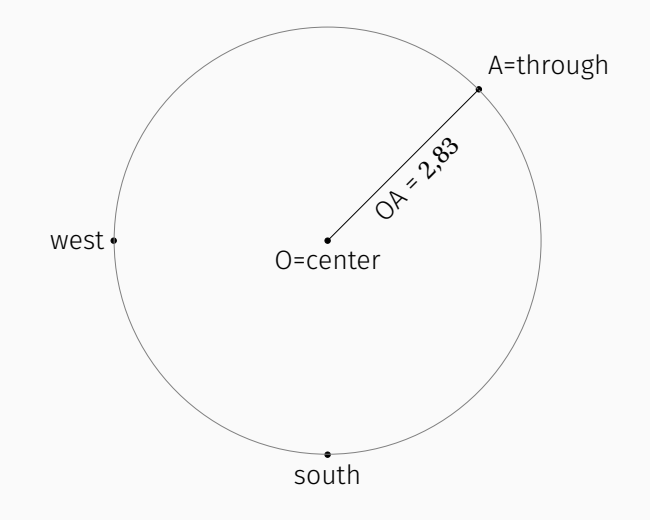

 $\left\langle \begin{array}{c} \bot \\ \bot \end{array} \right\rangle$ **6** +  $\equiv$   $\rightarrow$  $\leftarrow \equiv$  )  $\equiv$  $\circledcirc \circledcirc$ 

Création : T.EFG = line : new (z.E,z.F,z.G).

| Attribut                                          | Commentaire                      | Exemple                                |                                                                                                    |
|---------------------------------------------------|----------------------------------|----------------------------------------|----------------------------------------------------------------------------------------------------|
| pa,pb,pc                                          | les sommets <sup>12</sup>        | $z.F = T.EFG.php$                      |                                                                                                    |
| type                                              |                                  | T.EFG.type = "triangle"                |                                                                                                    |
| circumcenter                                      | centre cercle circonscrit        | T.EFG.circumcenter                     |                                                                                                    |
| centroid                                          | centre de gravité                |                                        |                                                                                                    |
| incenter                                          | centre du cercle inscrit         |                                        |                                                                                                    |
| orthocenter                                       | intersection of altitudes        |                                        |                                                                                                    |
| eulercenter                                       | centre du cercle des neuf points |                                        |                                                                                                    |
| a, b, c                                           | longueur des côtés               | T.EFG.a                                | $\leftarrow$ $\Box$ $\rightarrow$<br>← ヤ →                                                                                                    |
| alpha, beta, gamma                                | angles aux sommets               | Angle en $E = T \cdot EFG \cdot alpha$ |                                                                                                    |
| ab, ac, bc<br>the contract of the contract of the | droites par les sommets          | $L.EG = T.EFG.ac$                      | $\begin{array}{c} \begin{array}{c} \mathbf{1} & \mathbf{1} & \mathbf{1} \\ \mathbf{1} & \mathbf{1} & \mathbf{1} \\ \mathbf{1} & \mathbf{1} & \mathbf{1} \\ \mathbf{1} & \mathbf{1} & \mathbf{1} \\ \mathbf{1} & \mathbf{1} & \mathbf{1} \end{array} \end{array}$ |

12. Dans l'ordre de la création.

### Attributs de l'objet triangle

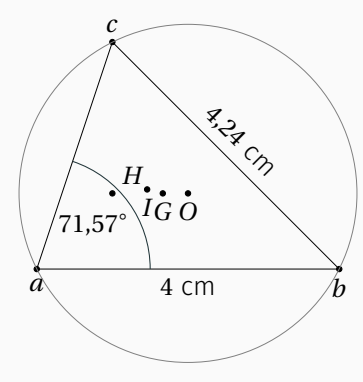

 $\begin{array}{ccc} \leftarrow & \leftarrow & \rightarrow & \rightarrow \end{array}$ **句** >  $\equiv$   $\rightarrow$  $\in \Xi \ni$  $\equiv$  $\circledcirc \circledcirc$ 

```
Création : E.CAB = ellipse : new (z.C, z.A, z.B)^{13}
```
Ellipse dont le centre est  $C$ .

 $A$  et  $B$  sont des extrémités du grand et du petit axe.

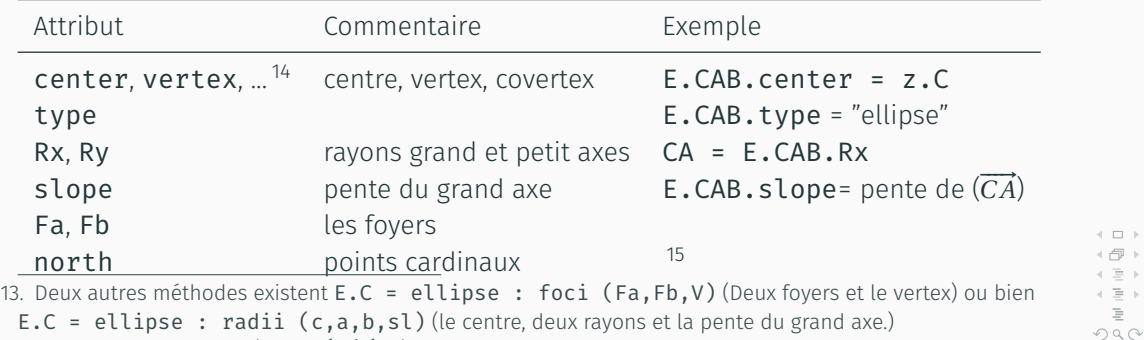

14. vertex et covertex sont les extrémités des axes.

15. Et aussi south, east, west. 19

#### Attributs de l'objet ellipse

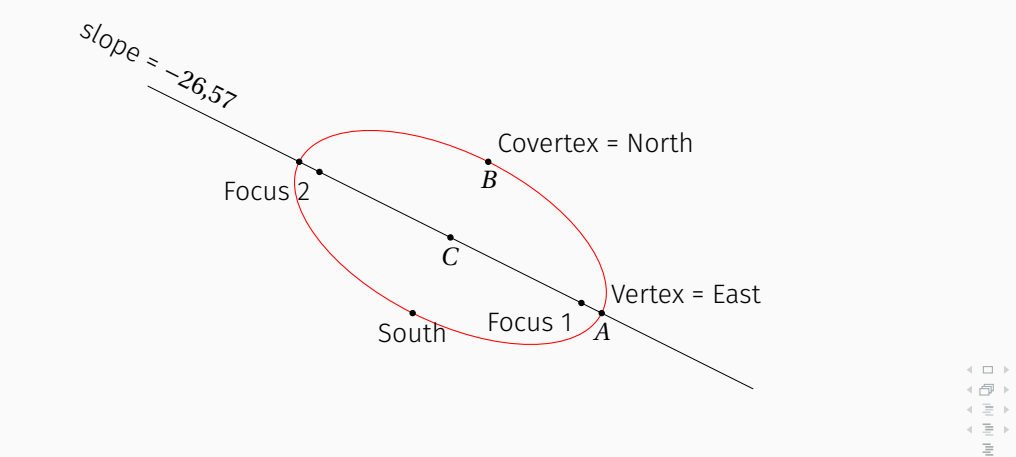

 $\circledcirc \circledcirc \circledcirc$ 20

#### <span id="page-28-0"></span>[Objets et méthodes](#page-28-0) $\left\langle \begin{array}{c} \bot \\ \bot \end{array} \right\rangle$  $\leftarrow$  (S)  $\rightarrow$

 $\epsilon \equiv \epsilon$ 

 $\in \Xi \Rightarrow$ 

 $\equiv$ 

Une méthode <sup>16</sup> est une fonction liée à un objet. Nous avons vu précédemment

```
C.OH = T.ABC: in circle ()
L.MI = L.AB: ortho from (z.M)
```
Les méthodes peuvent retourner toutes sortes de valeurs. Elles utilisent parfois des paramètres. Avec tkz-elements, elles retournent, soit des objets parmi ceux cités, soit des valeurs numériques, soit des booléens.

```
16. Voir la documentation du package pour la description de toutes les méthodes.
```
 $\Box$ 

#### <span id="page-30-0"></span>**[Transferts](#page-30-0)**  $\left\langle \begin{array}{c} 1 \end{array} \right\rangle$

 $\leftarrow$  (S)  $\rightarrow$ 

 $\in \Xi \ni$ 

 $\in \Xi \Rightarrow$ 

 $\equiv$ 

La table  $z$  est parcourue. Les paires (Clef/Valeur) sont extraites de la table, une à une. K $^{17}$ est attribuée au nom du node <sup>18</sup>, V.re et V.im sont les coordonnées de celui-ci. <sup>19</sup>

```
\def\tkzGetNodes{\directlua{%
  for K,V in pairs(z) do
  tex.print("\\coordinate ("..K..") at ("..V.re..","..V.im..");
\langle \\\\")
end}}
```
17. Si la clef K se termine par la lettre p (minuscule) alors la lettre p sera remplacée par un prime ' 18. \pgfnodealias{new name}{existing node} est une possibilité pour modifer le nom d'un node 19. Rappel : V est l'affixe du point.

#### Autres transferts \tkzUseLua

Il est possible d'extraire des valeurs en utilisant la macro \tkzUseLua :

\def\tkzUseLua#1{\directlua{tex.print(tostring(#1))}}

```
\begin{tkzelements}
```
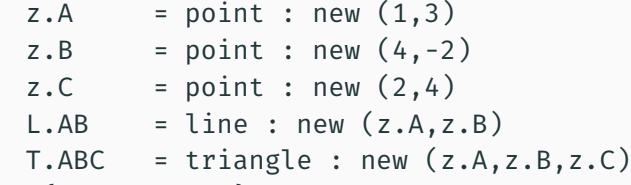

\end{tkzelements}

\tkzUseLua{L.AB.length} donne 5,83 cm \tkzUseLua{T.ABC.alpha}} donne 1,82 rad  $OQ$  $23$ 

## <span id="page-33-0"></span>[Exemples](#page-33-0)

 $\left\langle \begin{array}{c} \pm 1 \end{array} \right\rangle$ 

 $\in \Xi \ni$ 

 $\epsilon \equiv \epsilon$ 

 $\equiv$ 

 $\circledcirc \circledcirc \circledcirc$ 

#### Division harmonique

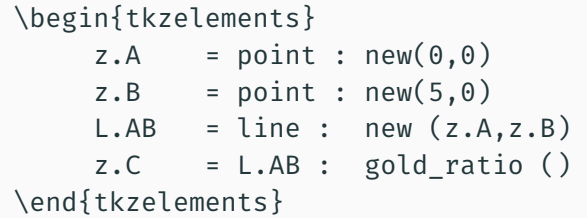

$$
\frac{AC + CB}{AC} = \frac{AC}{CB} = \varphi = \frac{1 + \sqrt{5}}{2} \approx 1,61803
$$

Pour le calcul de  $\varphi$   $\mathbf{r}$ : \directlua{tex.print((1+math.sqrt(5))/2)}.

 $\circledcirc \circledcirc \circledcirc$ 24

4 로 )<br>로

```
\begin{tkzelements}
  z.A = point : new (0, 0)z.B = point : new (4, 3)z.C = point : new (1, 5)L.AB = line : new (z.A, z.B)d = L.AB : distance (z.C)l = L.AB.lengthz.H = L.AB : projection (z.C)\end{tkzelements}
et
\tkzLabelSegment[above right=2em,draw](C,H){$CH = \tkzUseLua{d}$}
```
 $\leftarrow$   $\Box$   $\rightarrow$ ● ト  $\equiv$   $\rightarrow$  $\leftarrow \equiv +$  $\equiv$  $OQ$  $25$ 

### Distance d'un point à une droite

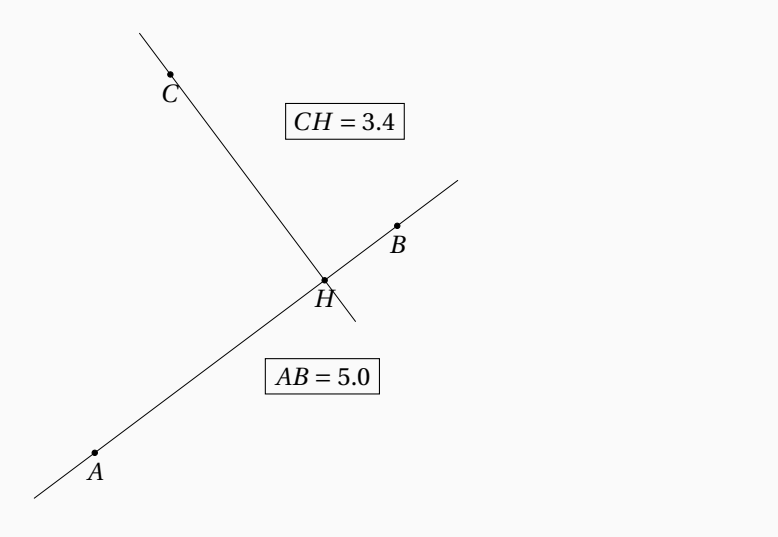

 $\circledcirc \circledcirc$ 26

 $\left\langle \begin{array}{c} \bot \\ \bot \end{array} \right\rangle$ **6** >  $\leftarrow \equiv$  $\leftarrow \equiv$  )  $\equiv$ 

```
\begin{tkzelements}
 local r = 3z.0 = point : new (0,0)max = 100for i = 1, maxdo
    z["A"...i] = point : polar(r, 2*<i>i</i>*math.pdfend
 a = math.deg(get angle (z.0,z.A.1,z.A.2))\end{tkzelements}
```
 $\leftarrow$   $\Box$   $\rightarrow$ ● ■ ( ∃ )  $\leftarrow \Xi \rightarrow$  $\equiv$  $OQ$ 

### Boucle et notation d'une table

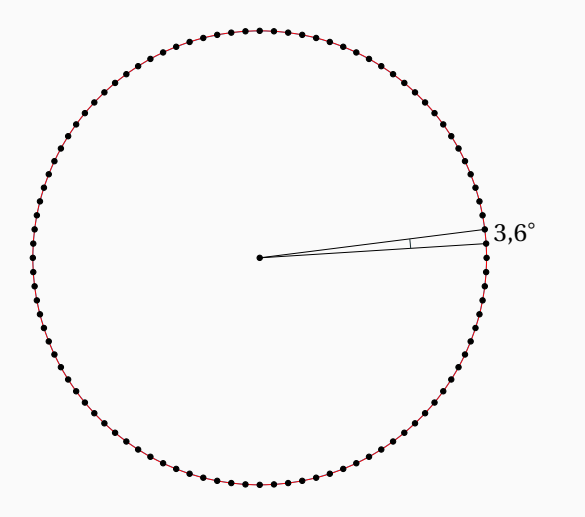

 $\Box$ Ξ  $\circledcirc \circledcirc \circledcirc$ 

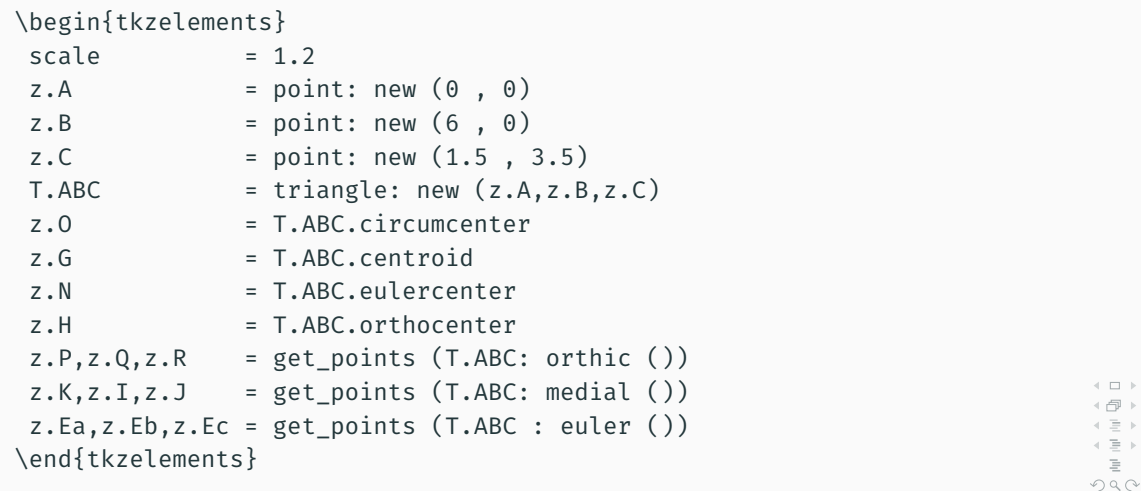

### Cercle d'Euler ou « neuf points »

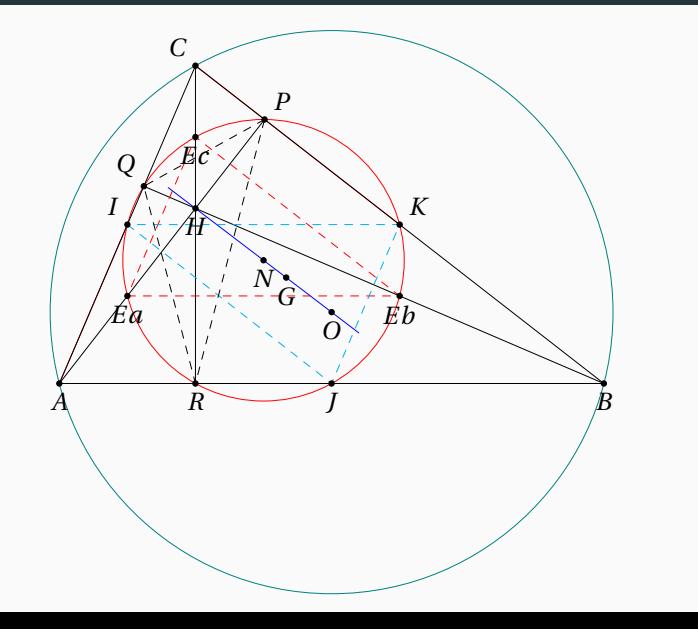

 $\Box$   $\rightarrow$  $\equiv$  )  $\equiv$  $\circledcirc \circledcirc$ 30

\begin{tkzelements}

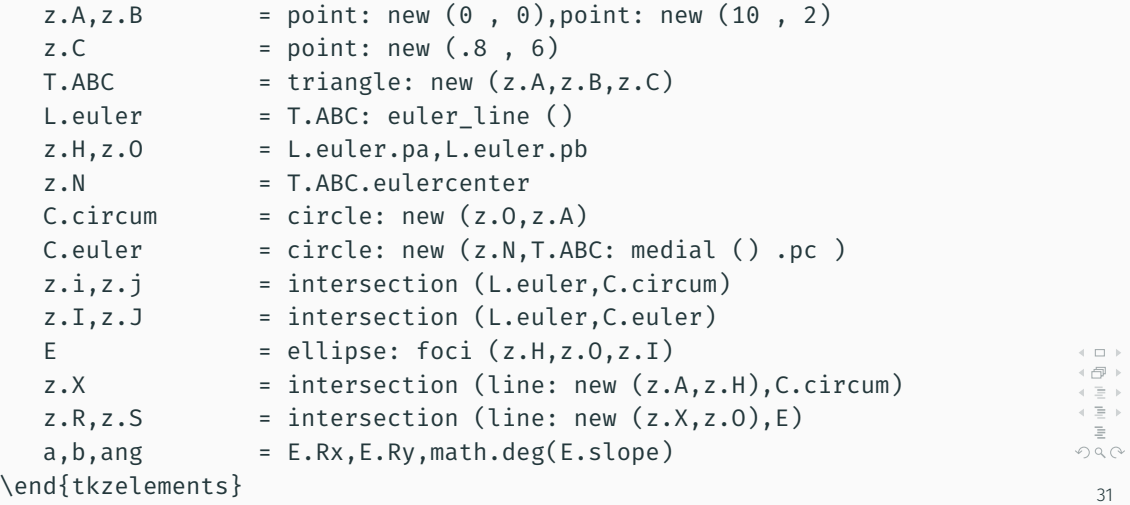

#### Ellipse dans un triangle

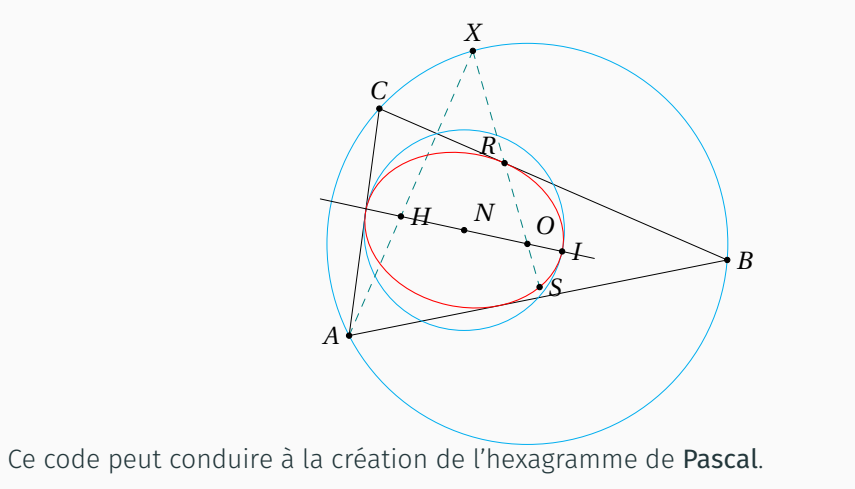

 $\Box$  $\equiv$  ) Ξ  $\circledcirc \circledcirc \circledcirc$ 

```
\begin{tkzelements}
z.o. z.a = point: new (-1,3), point: new (2,3)z.c = point: new (-2,1)z.e., z.d = point: new (-2, 7), point: new (-3, 5)C.oa = circle: new (z.o.z.a)C.ed = circle: new (z.e., z.d)C_{c} = circle: new (z, c, z, o)obj = C.oa: inversion(C.co)if obj.type == "line" then z.p, z.q = get points(obj)else z.0, z.H = get points(obj) end
obj = C.oa: inversion(C.edu)if obj.type == "line" then z.p, z,q = get points(obj)\leftarrow \Box \rightarrowelse z.0, z.H = get points(obj) end
                                                                                    \leftarrow \equiv +\left\langle \cdot \right\rangle \equiv +color = "orange"
                                                                                    \equiv\end{tkzelements}
                                                                                   OQ
```
### Inversion par rapport à un cercle

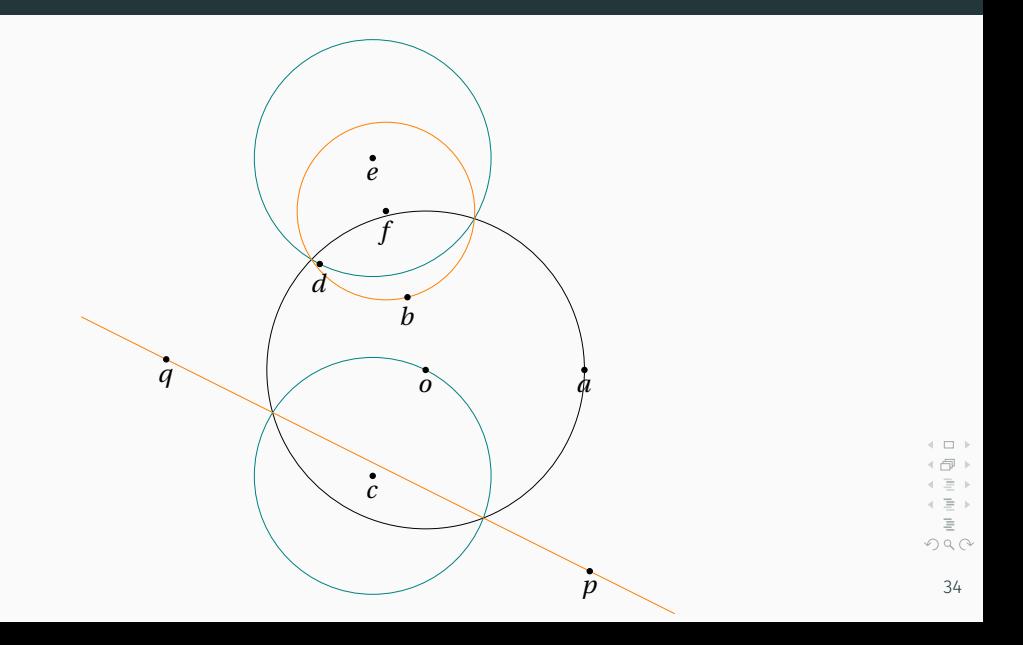

# <span id="page-45-0"></span>[Développement futur](#page-45-0) $\left\langle \begin{array}{c} \pm \end{array} \right\rangle$  $\mathbb{E}[\mathbb{E}^{n}] \rightarrow \mathbb{E}[\mathbb{E}^{n}]$  $\epsilon \equiv \epsilon$  $\in \Xi \Rightarrow$  $\equiv$

### Développement futur

- Introduction des matrices
- Résolution d'équations
- Parabole, hyperbole
- Vecteurs

#### <span id="page-47-0"></span>[FIN](#page-47-0) $\leftarrow \Box \rightarrow$

 $\leftarrow$   $\ominus\hspace{-0.7em}\raisebox{-0.7em}{\text{-}}$   $\triangleright$ 

 $\left\langle \cdot \right\rangle \equiv +$ 

 $\in \Xi \Rightarrow$ 

 $\equiv$ 

## Questions ?

 $\left\langle \begin{array}{c} 1\\ 1\end{array}\right\rangle$  $\leftarrow$   $\oplus$   $\rightarrow$  $\begin{array}{rcl} \mathbf{A} & \mathbf{B} & \mathbf{B} \\ \mathbf{A} & \mathbf{B} & \mathbf{B} \\ \mathbf{B} & \mathbf{B} & \mathbf{B} \end{array}$  $\circledcirc \circledcirc$ 

35